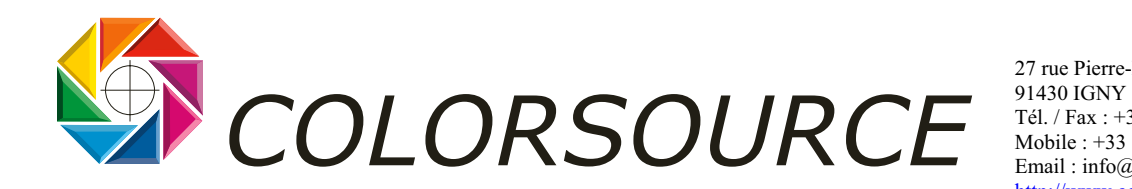

27 rue Pierre-Brossolette Tél. / Fax : +33 (0) 1 69 41 01 62 Mobile : +33 (0) 6 24 54 10 13 Email : info@color-source.net [http://www.colorsource.fr](http://www.color-source.net/Actualites-Colorsource.htm)

# **COMMENT UTILISER VOTRE PROFIL ICC CROMALIN COLORSOURCE**

**Ce profil ICC cromalin vous est offert par Colorsource et GretagMacbeth**

Il a été réalisé par mesure avec **Spectrolino** sur table **SpectroScan** d'une mire CMJN flashée dans les règles de l'Art puis reproduite dans les règles de l'Art sur un cromalin Eurosprint CMJN respectant bien les engraissements Brunner (ce qui est une performance !), sous contrôle de l'ATEP.

Les mesures furent réalisées en 1998 à l'occasion d'une réunion de la FEDEC - FETEC à l'époque - sur l'épreuvage numérique organisée par M. Michel Babsky.

La mire CMJN utilisée pour le calcul des profils ICC par **ProfileMaker** est la mire TC3.5 CMYK.TIF. Elle offre moins de carreaux de mesure que les mires CMJN IT8 7.3 CMJN ou ECI 2002 CMYK normalisées ISO, mais nous a toujours entièrement donné satisfaction pour les applications les plus exigeantes, lors de l'utilisation d'imprimantes bien conçues.

Le profil et les équivalents trichromes ont été recalculés avec **ProfileMaker version 5.0**

## **1) Deux usages principaux de votre profil ICC cromalin :**

#### ¾ **Utilisation de ce profil dans le sens CMJN vers Lab ou xyY pour l'épreuvage numérique :**

Dans ce mode le profil ICC cromalin vous servira de profil de référence CMJN d'entrée. Vous réaliserez CMJN fichier vers Lab vers C'M'J'N' imprimante d'épreuve, en utilisant comme profil de sortie le profil ICC de votre imprimante.

La gamme de contrôle CMJN ci-jointe comporte les équivalents "noir pur = gris trichrome" pour les valeurs de noir pur égales à 25, 50, 75, 40 et 80 %.

Vous pouvez réaliser les transformations CMJN cromalin vers C'M'J'N' imprimante manuellement, mais pour un usage productif sur vos pages PostScript et fichiers PDF, les logiciels **iQueue 120 ou 140** vous permettent au besoin de transformer toute imprimante couleur PostScript correcte en système d'épreuve numérique, avec adjonction automatique de vos barres de contrôle par le logiciel iQueue.

#### ¾ **Utilisation du profil ICC cromalin pour la réalisation de séparations de couleur optimisées pour la reproduction de vos images sur cromalin :**

Utilisez ce profil cromalin pour réaliser vos séparations de couleur par exemple sous Photoshop. Sous Photoshop vous pouvez choisir le "rendering intent " en fonction du type d'élément de page à reproduire (images haut contraste, images pastel, teintes en à-plat etc.).

*Attention : La réalisation d'un beau cromalin ne vous garantit aucunement la réalisation d'un bel imprimé en fonction de la presse, de l'encre et du papier utilisés.* Dans tout processus optimisé votre Imprimeur transformera votre séparation de couleur de type "CMJN cromalin" en une nouvelle séparation de couleur C'M'J'N' optimisée pour sa presse, avec un logiciel de flux de production ICC de type **iQueue 120** ou **iQueue 140** : de nos jours c'est à la presse de simuler votre cromalin, puisque le cromalin ne sait pas simuler la presse dans le cas général !

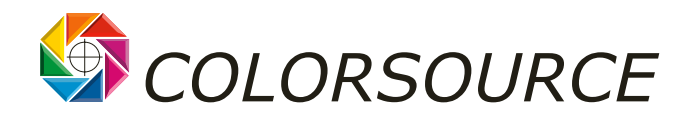

Vous pouvez utiliser les profils presses génériques **FOGRA** disponibles gratuitement sur les sites web de la **FOGRA** ou de **l'ECI** pour des séparations de couleurs Photoshop correspondant mieux à l'offset réel que le cromalin.

## **2) Paramètres techniques du profil ICC fourni :**

Paramètre d'encrage du profil ICC cromalin fourni : démarrage du noir à 10% pour des faibles densités sans trame visible, encrage maximal 340 %, maximum de noir 96 %, légère analyse achromatique pour un bon modelé des teintes pures et dense en à-plat. Le niveau d'analyse achromatique (GCR) est insuffisant pour une utilisation directe de ce profil en impression hélio.

**Tableau d'équivalence entre noir pur tramé et gris trichrome pour ce profil cromalin Eurosprint :**

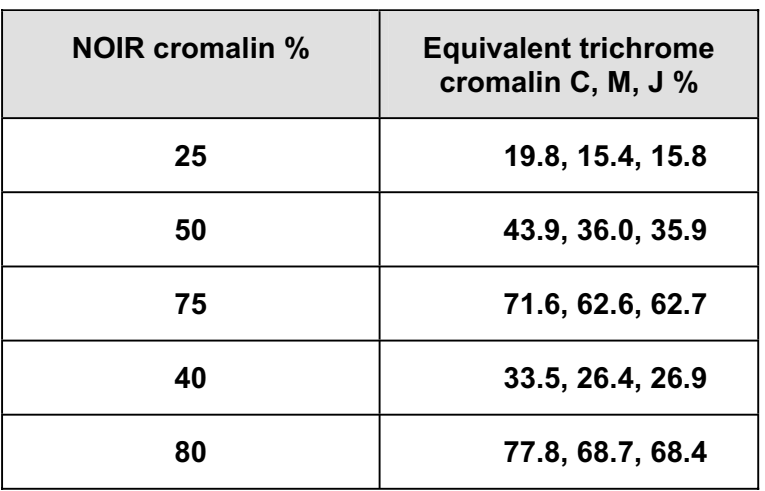

Le tableau ci-dessus est déduit du profil ICC par **ProfileMaker 5.0**.

# **3) Validité de ce profil ICC cromalin :**

Lorsqu'on réalise 2 cromalins à partir des mêmes films, il existe une légère dispersion de résultats si bien que notre profil ne peut être représentatif que du " cromalin moyen ".

Réalisé par **ProfileMaker** ce profil donne des résultats en épreuvage très proches de ceux obtenus sur les systèmes d'épreuve haut de gamme **SEIKO Instruments ColorPoint 1835**, largement acceptés et validés dans les industries graphiques.

Bien entendu la qualité des résultats dépend de la qualité du profil ICC …de votre imprimante.

Tout Utilisateur bien formé et équipé peut aujourd'hui produire des épreuves numériques sur toute bonne imprimante (si elle est très bonne il n'aura pas besoin de la recaler trop souvent !). *Dans ces conditions il*  faut et il suffit de se mettre d'accord sur un profil ICC de référence représentant bien l'épreuve analogique *à simuler.*

Nous prétendrons donc avec une mauvaise foi bienvenue que notre profil cromalin est LE profil de référence CMJN du marché :

Aux Associations professionnelles et Syndicats de se mettre d'accord sur un profil ICC CMJN de référence : nous sommes disposés à accueillir sur notre site web un profil ICC CMJN de référence qui serait jugé meilleur ou plus représentatif !

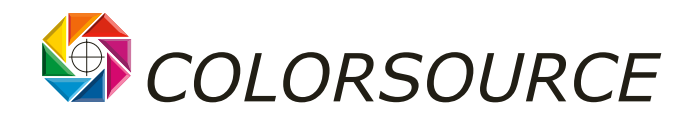

N'oublions pas que dans toute Industrie, tout " standard " DOIT être publié et documenté.

Encore qu'aujourd'hui ce débat soit dépassé : du moment que l'Imprimeur simule le référentiel CMJN que nous proposons par le profil ICC de sa presse, toute mauvais surprise à l'impression est exclue !

### **4) Comment installer votre profil ICC cromalin sur MacOS 9.x :**

Aucun problème pour l'installer sous Windows 9x/ME/2000/XP/NT : il sera reconnu par l'OS ou par l'application par son extension .icc ou .icm. Ne pas oublier sous 98/ME, 2000 et XP **d'installer** le profil (bouton droit, puis "Installer le profil").

Sous 95 ou NT pas de CMS système mais de toutes façons toutes les applications professionnelles apportent leur propre CMS conforme ICC 3.0 ou ICC 4.0, et votre profil cromalin sera reconnu par vos applications (au besoin en redémarrant l'appli.).Ce profil est aussi utilisable sous UNIX et Linux.

Si vous désirez l'utiliser sous **MacOS 9.x,** il faut ouvrir **Resedit** déclarer les ressources du fichier : très simple : ouvrez avec Resedit (fonction **GetInfo)** tout profil ICC déjà reconnu par MacOS 9.x, puis faire GetInfo à votre profil ICC cromalin de la même façon et taper **Type : prof, Creator : sync** : ainsi votre profil cromalin sera reconnu comme profil ICC sous MacOS 9.x, par ColorSync ou autre CMS I.C.C., et utilisable avec toutes vos applications compatibles I.C.C.

## **6) Gamme chromatique de votre profil ICC cromalin :**

Ci-après différentes représentations de votre profil ICC cromalin réalisées par le logiciel **ICC Show** sous Windows :

**a) Projection des primaires, complémentaires et balance des gris en sRVB :** 

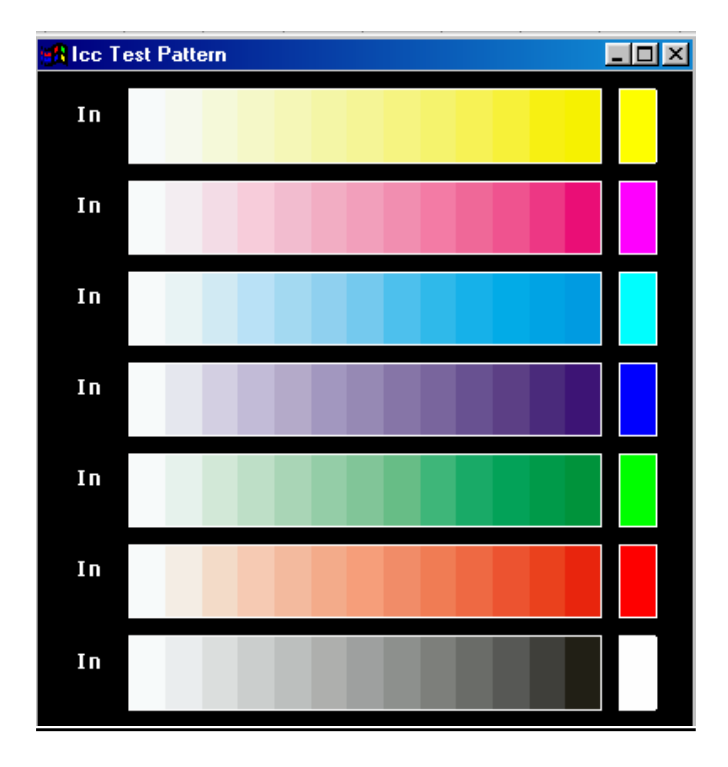

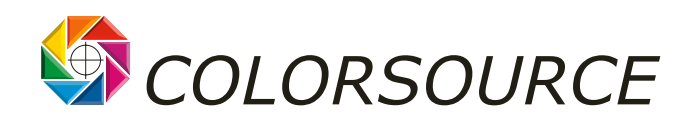

#### **b) Ensemble 3D des couleurs Lab pour les tramés CMJ à noir = 0 :**

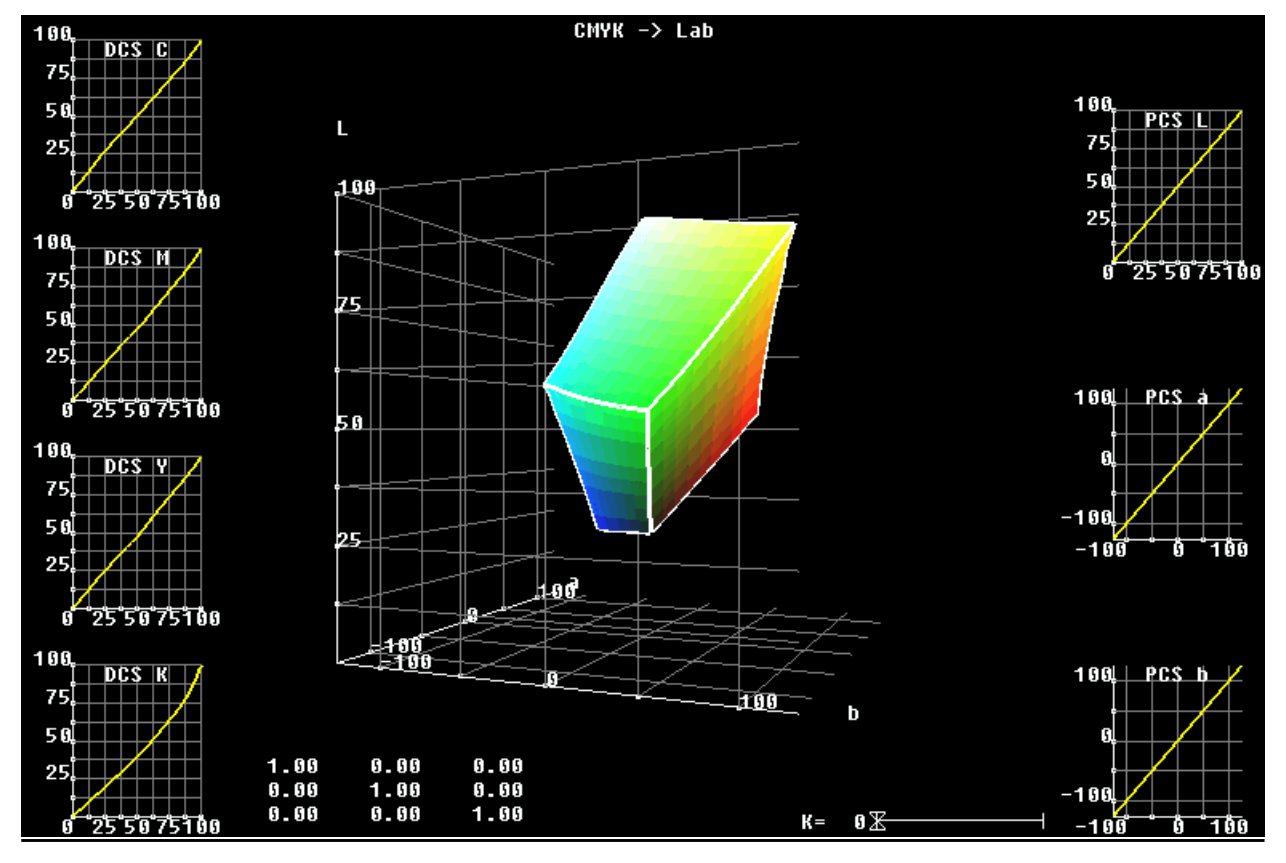

**c) Ensemble 3D des couleurs Lab pour tous les tramés CMJ :** 

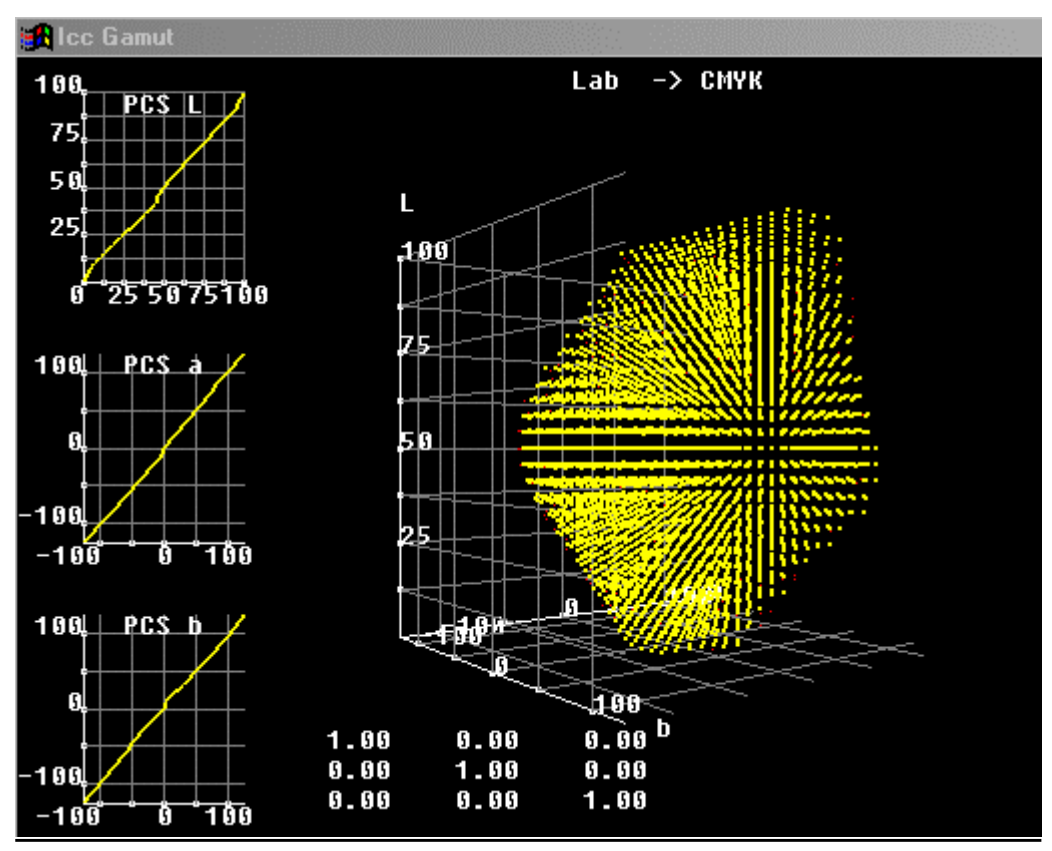

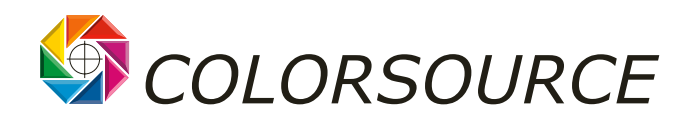

Ce profil vous permet de valider vos choix esthétiques de compression de couleurs et de densités pour la reproduction de vos images dans le cas d'impression offset sur papier de haute qualité.

Il vous reste à faire transformer vos séparations CMJN cromalin en séparations C'M'J'N' idéalement adaptées à la presse, aux encres et au papier utilisés.

**Ce profil est SURTOUT destiné à ce que tout utilisateur d'imprimante désirant simuler le cromalin, simule bien LE MEME cromalin par utilisation de CE profil en entrée !** 

Il vous reste à calibrer vos appareils photos analogiques, numériques, vos scanners, vos écrans, vos imprimantes, vos éclairages, après les avoir réglés correctement, et à vous former !

(Rien de plus simple que l'épreuvage numérique…)

Wilfrid MEFFRE **Colorsource** 

P.S. : tous nos remerciements à **GretagMacbeth**

www.gretagmacbeth.com www.i1color.com [www.colorsource.fr](http://www.color-source.net/Actualites-Colorsource.htm)